## Instructions for MA16010 Exam 1 with ProctorU

- 1. Bring a photo ID to the exam.
- 2. Students can use a one-line display hand-held calculator and/or a computer built-in calculator. No online calculators are allowed.
- 3. During the exam, students are not allowed to have any other programs or websites open while the exam is in progress, except LON-CAPA and a computer built-in calculator in the standard or the scientific view. When in the scientific view, you will see more functions when you click on the "inv" or the "↑" button, depending on what kind of computer/calculator you have. For example, you will need to click on the "inv" or the "↑" button to see the natural exponential function. You are strongly encouraged to practice with the calculator that you are going to use for the exam (either one-line hand held or the computer built-in) to get comfortable with it.

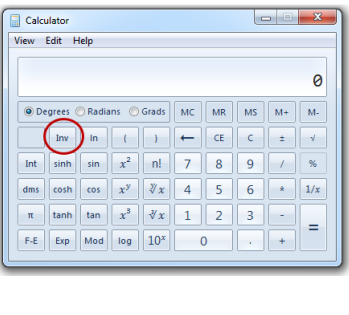

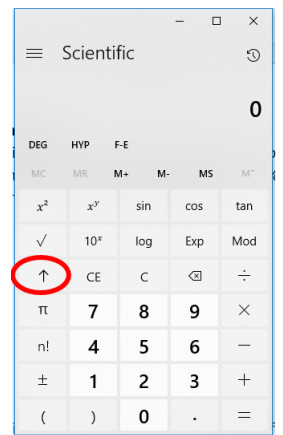

- 4. The exam is closed book and closed notes.
- 5. You can bring multiple pages of blanck scratch paper to the exam. The proctor will ask you to destroy your scratch paper before you end the session with ProctorU.
- 6. To start the exam, student logs into LON-CAPA at https://www.loncapa.purdue.edu using their Purdue career account info.
- 7. Student accesses Exams (folder)–MA16010 Online Exam 1 Summer 2020– Exam 1 sign up.problem.
- 8. ProctorU enters their authentication credentials to unlock the exam.
- 9. Student clicks "Show Resource" and "OK" for the timer to begin.